### **BAB III**

# **METODE PENELITIAN**

## **A. Jenis dan Pendekatan Penelitian**

## **1. Jenis Penelitian**

Jenis penelitian pada penelitian ini adalah penelitian lapangan (Field Research). Yakni penelitian yang dilaksanakan dengan pergi ke lapangan untuk mengumpulkan data yang diperlukan.<sup>1</sup> Teknik penelitian lapangan dapat dilakukan dengan menggunakan percakapan, wawancara terstruktur (formal), wawancara tidak terstruktur (informal), survei dan pengumpulan dokumen (tulisan, rekaman percakapan, foto, dll). Teknik-teknik ini dapat digunakan dalam kombinasi yang berbeda tergantung pada masalah penelitian. 2

#### **2. Pendekatan Penelitian**

Dalam penelitian skripsi ini peneliti menggunakan pendekatan kuantitatif yang mengandalkan aspek perhitungan, rumus, dan data numerik, Metode kuantitatif merupakan suatu metode yang berguna sebagai alat ukur dalam sebuah penelitian. Tujuan pada pendekatan kuantitatif yang dilakukan pada penelitian ini

<sup>1</sup> Amirul Hadi Haryono, *Metodologi Penelitian Pendidikan* (Bandung: Pustaka Setia, t.t.), 56.

<sup>2</sup> Nina Nurdiani, "Teknik Sampling Snowball Dalam Penelitian Lapangan," *ComTech: Computer, Mathematics and Engineering Applications* 5, no. 2 (1 Desember 2014): 1110–18, doi:10.21512/comtech.v5i2.2427.

adalah mengumpulkan data dari narasumber dan responden kemudian data tersebut di proses sehingga didapatkanlah hipotesis dari penelitian.

## **B. Desain Penelitian**

Pada penelitian ini peneliti menggunakan metode eksperimen. Adapun desain yang digunakan dalam penelitian ini adalah desain quasi eksperimen, yang dimana bertujuan untuk mengetahui pengaruh antara variabel bebas terhadap variabel terikat. Desain penelitian yakni *pretest-posttest control group design*. ada dua group dalam desain yang akan ditetapkan, kemudian pada kegiatan awal kedua kelas dibagikan *pretest* berupa angket untuk mengetahui perbedaan antara kelas eksperimen dan kelas kontrol. Berikut adalah desain quasi eksperimen sebagai berikut:

Tabel 3. 1 Desain Penelitian

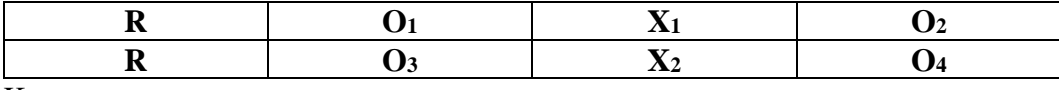

Keterangan:

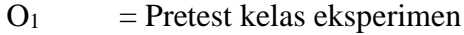

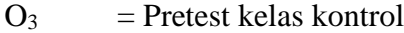

- $X_1$  = Perlakuan di kelas eksperimen dengan pembelajaran berbasis media audio visual dengan aplikasi kahoot!
- $X_2$  = Perlakuan di kelas kontrol dengan pembelajaran konvensional
- $O_3$  = Posttest kelas eksperimen
- $O_4$  = Posttest kelas kontrol

# **C. Lokasi dan Waktu Penelitian**

Berdasarkan pada judul dari penelitian ini, peneliti memilih untuk melakukan penelitian di SDN Kebun Bunga 6 Banjarmasin yang ber alamatkan di JL. Gatot Subroto No.8, Kebun Bunga, Kecamatan. Banjarmasin Timur., Kota Banjarmasin, Kalimantan Selatan. Kode Pos 70235. Dan waktu pelaksanaan penelitian akan dilaksanakan pada semester genap TA 2022- 2023

# **D. Variabel Penelitian**

Adapun variabel di dalam penelitian ini adalah mengetahui pengaruh penggunaan media pembelajaran berbasis audio visual dengan aplikasi kahoot! (X) terhadap motivasi belajar siswa kelas V pada mata pelajaran tematik di SDN Kebun Bunga 6 Banjarmasin (Y) dengan pendekatan kuantitatif.

#### **E. Populasi dan Sampel**

#### **1. Populasi Peneitian**

Menurut Sugiyono menerangkan bahwa populasi merupakan suatu wilayah secara umum dari objek ataupun subjek dengan karakteristik tertentu dan mutu yang ditetapkan dari peneliti untuk dipahami dan untuk diambil sebuah kesimpulan. Populasi yang diambil oleh peneliti dalam penelitian ini adalah seluruh siswa kelas V yang berada di SDN Kebun Bunga 6 pada semester genap tahun ajaran 2022/2023

# **2. Sampel Penelitian**

Sampel di dalam penelitian adalah suatu bagian dari populasi. Menurut arikunto menerangkan jika sampel merupakan wakil atau sebagian dari populasi yang diteliti. Pengambilan sampel dilakukan untuk memperoleh sampel yang harus bekerja sebagai contoh atau untuk menerangkan kondisi populasi yang sebenarnya. Jadi, sebuah sampel wajib *representative* atau mewakili. Berikut adalah sampel dari penelitian ini:

#### Tabel 3. 2 Sampel Penelitian

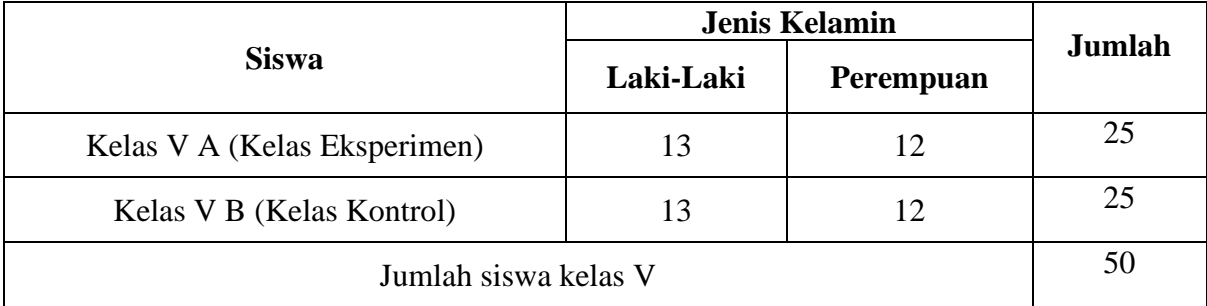

# **F. Data dan Sumber Data**

## **1. Data**

Data yang dikumpulkan pada penelitian ini dapat di klasifikasi sebagai berikut:

### **a. Data Pokok**

1) Data tentang Pengaruh Penggunaan Media Pembelajaran Berbasis Audio visual dengan aplikasi Kahoot! Terhadap Motivasi Belajar Siswa Kelas V Pada Mata Pelajaran Tematik di SDN Kebun Bunga 6 Banjarmasin meliputi: pemberian angket untuk mengetahui pengaruh Media Audio visual dengan aplikasi Kahoot! terhadap motivasi belajar siswa.

# **b. Data Penunjang**

Data ini adalah data pendukung yang bersifat pelengkap data pokok. Data ini berhubungan dengan kondisi objektif lokasi penelitian, meliputi:

- 1) Lokasi penelitian
- 2) Sejarah singkat berdirinya SDN Kebun Bunga 6 Banjarmasin
- 3) Visi, Misi dan Tujuan SDN Kebun Bunga 6 Banjarmasin
- 4) Data kepala sekolah, pendidik, dan staff tata usaha SDN Kebun Bunga 6 Banjarmasin
- 5) Data siswa SDN Kebun Bunga 6 Banjarmasin
- 6) Data Sarana dan Prasarana SDN Kebun Bunga 6 Banjarmasin

### **2. Sumber Data**

Di dalam penelitian ini yang menjadi sumber data adalah:

- a. Responden, yaitu siswa kelas V A dan kelas V B tahun ajaran 2022/2023 SDN Kebun Bunga 6 Banjarmasin.
- b. Informan, yaitu beberapa orang yang memberikan informasi tambahan untuk data penunjang, seperti kepala sekolah, tenaga pendidik dan kependidikan di SDN Kebun Bunga 6 Banjarmasin.
- c. Dokumen sekolah, yaitu arsip-arsip atau berkas yang relevan dengan penelitian.

# **G. Teknik Pengumpulan Data**

# **1. Angket**

Teknik pengumpulan data dalam penelitian ini menggunakan Angket/kuisioner. Peneliti menyiapkan kuesioner melalui sebuah kertas dan siswa akan menjawab pertanyaan yang ada di angket pada pretest dan posttest mengenai motivasi belajar mereka sebelum dan sesudah menggunakan media audio visual dan game kahoot pada mata pelajaran tematik.

# **H. Instrumen Penelitian**

Instrumen Penelitian disiapkan sebagai alat ukur dalam pengumpulan data di dalam suatu penelitian. Data yang dibutuhkan berdasarkan penelitian ini berupa data angket motivasi belajar siswa pada mata pelajaran Tematik.

### **1. Instrumen Angket Motivasi Belajar Tematik**

Instrumen angket motivasi belajar yang digunakan adalah angket yang di adaptasi dari penelitian terdahulu dengan dilakukan penyesuaian yang berkaitan dengan pembelajaran tematik. Adapun indikator yang digunakan untuk mengukur motivasi belajar adalah menggunakan pendapat Brown, yaitu tertarik kepada guru, tertarik pada mata pelajaran yang diajarkan, mempunyai antusias tinggi serta mengendalikan perhatiannya terutama kepada guru, ingin selalu bergabung kepada kelompok kelas, selalu mengingat pelajaran dan mempelajarinya kembali, dan selalu terkontrol oleh lingkungannya. Jenis angket yang digunakan untuk mengukur motivasi belajar siswa adalah angket dengan skala likert. Angket skala likert digunakan untuk mengukur pendapat, sikap, dan persepsi siswa terhadap kejadian atau gejala sosial. Angket motivasi belajar berbentuk pernyataan positif dan negatif dengan empat pilihan jawaban, yaitu Sangat Setuju "SS", Setuju "S", Tidak Setuju "TS", Sangat Tidak Setuju "STS". Adapun kisi-kisi angket motivasi belajar siswa pada mata pelajaran tematik dapat dilihat pada tabel berikut:

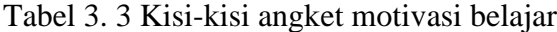

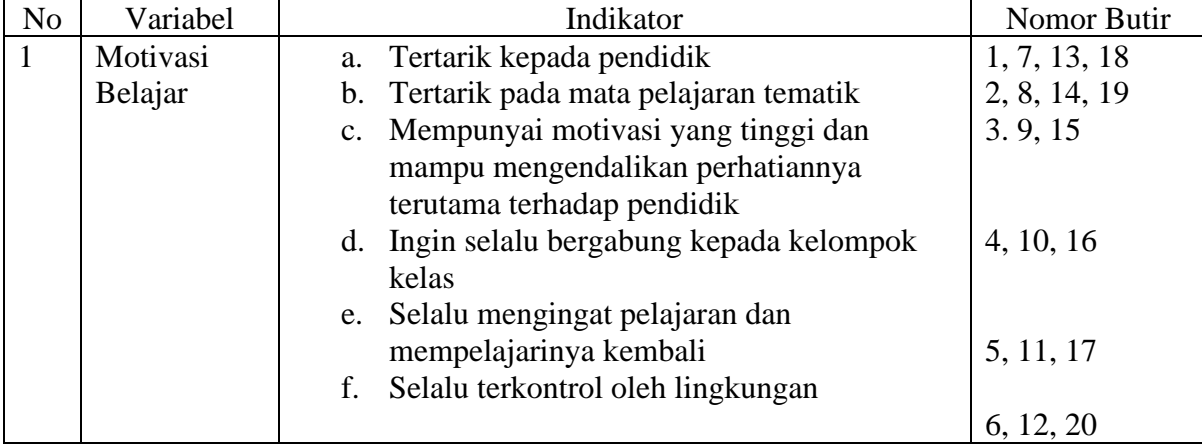

### **2. Prosedur Pengujian Instrumen**

Angket yang digunakan di dalam penelitian harus valid dan reliabel. Oleh karena itu penulis melakukan uji validitas dan reliabilitas angket guna menghasilkan angket yang valid dan reliabel, dengan demikian maka angket dapat dikatakan baik dan layak digunakan untuk penelitian.

Sebelum melakukan pengujian angket, terlebih dahulu peneliti melakukan konsultasi kepada dosen validator atau tim ahli di bidangnya untuk mengetahui kesesuaian indikator dengan variabel.

# **a. Validitas**

Validitas instrumen dapat dibuktikan dengan beberapa alat bukti. Bukti tersebut meliputi validitas isi, yang dikenal dengan validitas isi atau validitas isi, secara konstruktif dikenal sebagai validitas konstruk, dan secara kriteria dikenal sebagai validitas kriteria.<sup>3</sup>

Uji validitas memiliki tujuan untuk mengetahui apakah alat ukur yang digunakan peneliti dapat mengukur dengan tepat atau tidak. Untuk menetapkan butir:

Gambar 3. 1 Rumus Uji Validitas

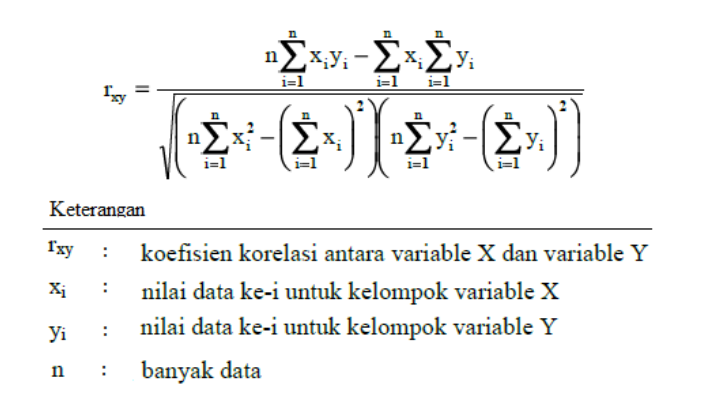

Butir pertanyaan itu dapat dinyatakan valid apabila *rxy>r* tabel, sedangkan butir pertanyaan dapat dinyatakan tidak valid apabila *rxy<r* tabel. Apabila instrument itu maka dapat

<sup>3</sup> Febrinawati Yusup, "Uji Validitas Dan Reliabilitas Instrumen Penelitian Kuantitatif," *Tarbiyah : Jurnal Ilmiah Kependidikan* 7, no. 1 (24 Juli 2018), doi:10.18592/tarbiyah.v7i1.2100.

dinyatakan data tersebut valid, jadi kriteria interpretasi indeks korelasi. Adapun interpretasi korelasi nilai r

### **b. Reliabilitas**

Uji reliabilitas merupakan cara untuk mengetahui tingkat kepercayaan atau reliabilitas suatu alat ukur. Ini menilai apakah alat pengukur dapat secara konsisten menghasilkan hasil yang serupa bila digunakan berulang kali untuk mengukur gejala yang sama. Jika suatu alat ukur secara konsisten menghasilkan hasil yang identik meskipun dilakukan pengukuran berulang kali, maka dianggap reliabel.<sup>4</sup>

Untuk menentukan reliabilitas dari data tes, maka digunakanlah rumus *cronbach alpha*, adapun rumusnya:

Gambar 3. 2 Rumus Uji Reliabilitas

$$
r_{ac} = \left(\frac{k}{k-1}\right) \left[1 - \frac{\sum \sigma_b^2}{\sigma_t^2}\right]
$$

Keterangan:  $r_{ac}$ = koefisien reliabilitas alpha cronbach = banyak butir/item pertanyaan  $\mathsf{k}$  $\sum \sigma_b^2$  = jumlah/total varians per-butir/item pertanyaan  $\sigma_t^2$  = jumlah atau total varians

Instrumen dapat dinyatakan reliabel apabila hasil rhitung lebih besar daripada rtabel dengan taraf signifikansi pada a=0,06, dan sebaliknya jika rhitung lebih kecil dari rtabel jadi instrumen dikatakan tidak reliabel.

<sup>4</sup> Livia Amanda, Ferra Yanuar, dan Dodi Devianto, "Uji Validitas Dan Reliabilitas Tingkat Partisipasi Politik Masyarakat Kota Padang," *Jurnal Matematika UNAND* 8, no. 1 (5 Juli 2019): 179–88, doi:10.25077/jmu.8.1.179-188.2019.

#### **3. Hasil Uji Coba Instrumen**

#### **a. Uji Validitas**

Sebelum penelitian ini dilakukan, peneliti melakukan terlebih dahulu pengujian angket/kuesioner berupa uji validitas dan reliabilitas. Jumlah soal yang diuji sebanyak 20 butir soal. Dari hasil skor jawaban responden pada angket/kuesioner yang digunakan pada variabel Y yakni motivasi belajar siswa pada mata pelajaran tema dilakukan pengujian validitas pada setiap butir pernyataan yang akan digunakan. Berdasarkan perhitungan validitas angket diperoleh nilai rhitung= 0.722, nilai r tabel untuk N = 25, dk = 25-2 = 23 pada a = 0.05 adalah 0.396 dengan demikian diketahui bahwa rhitung>rtabel yaitu 0.642 > 0.396, maka soal nomor 1 dinyatakan valid.

| N <sub>0</sub> | rhitung | rtabel | Keterangan         | NO | rhitung | rtabel | Keterangan         |
|----------------|---------|--------|--------------------|----|---------|--------|--------------------|
|                | 0.642   | 0.396  | <b>VALID</b>       | 11 | 0.430   | 0.396  | <b>VALID</b>       |
| $\overline{2}$ | 0.766   | 0.396  | <b>VALID</b>       | 12 | 0.406   | 0.396  | <b>VALID</b>       |
| 3              | 0.327   | 0.396  | <b>TIDAK VALID</b> | 13 | 0.207   | 0.396  | <b>TIDAK VALID</b> |
| $\overline{4}$ | 0.440   | 0.396  | <b>VALID</b>       | 14 | 0.714   | 0.396  | <b>VALID</b>       |
| 5              | 0.478   | 0.396  | <b>VALID</b>       | 15 | 0.595   | 0.396  | <b>VALID</b>       |
| 6              | 0.735   | 0.396  | <b>VALID</b>       | 16 | 0.056   | 0.396  | <b>TIDAK VALID</b> |
| 7              | 0.179   | 0.396  | <b>TIDAK VALID</b> | 17 | 0.440   | 0.396  | <b>VALID</b>       |
| 8              | 0.295   | 0.396  | <b>TIDAK VALID</b> | 18 | 0.629   | 0.396  | <b>VALID</b>       |
| 9              | 0.542   | 0.396  | <b>VALID</b>       | 19 | 0.627   | 0.396  | <b>VALID</b>       |
| 10             | 0.724   | 0.396  | <b>VALID</b>       | 20 | 0.574   | 0.396  | VALID              |

Tabel 3. 4 Hasil Uji Validitas

Dari tabel diatas dapat dilihat bahwa dari 20 butir soal yang disediakan terdapat 15 butir soal yang dinyatakan valid dan 5 butir soal yang dinyatakan tidak valid, sehingga angket yang digunakan dalam penelitian ini hanya ada 15 butir pertanyaan, sehingga angket yang dinyatakan valid sebagai berikut.

Tabel 3. 5 Kisi-Kisi Angket Yang Valid

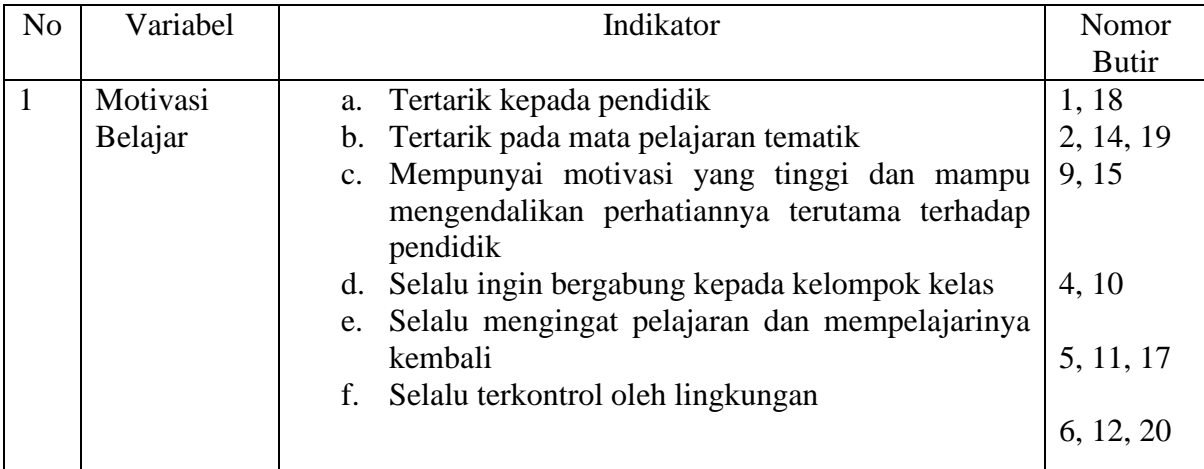

# **b. Uji Reliabilitas**

Uji Reliabilitas dilakukan dengan tujuan untuk menunjukkan apakah angket yang digunakan dapat dipercaya atau tidak untuk dijadikan alat pengumpulan data. Menurut Wiratna Sujerweni, sebuah kuesioner dapat dikatakan reliabel jika nilai Cronbach alpha > 0,06. Jika instrumen dikatakan reliabel maka hasilnya dapat dipercaya dan dapat dikatakan konsisten.<sup>5</sup>

Tabel 3. 6 Hasil Uji Reliabilitas

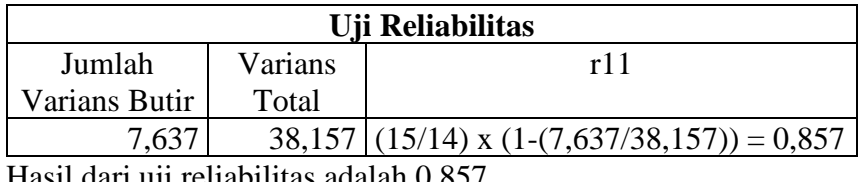

Hasil dari uji reliabilitas adalah 0.857

Berdasarkan tabel 3.5 maka diketahui nilai *cronbach's alpha* dari kuesioner adalah 0,857 > 0,06 maka kuesioner yang berjumlah 15 (lima belas) butir soal dapat dinyatakan reliabel sehingga instrumen tersebut dapat dipercaya dan dapat dikatakan konsisten.

# **I. Desain Pengukuran**

Desain pengukuran pada penelitian ini adalah untuk mengetahui pengaruh penggunaan media berbasis audio visual dengan aplikasi kahoot! terhadap motivasi belajar siswa kelas V

<sup>5</sup> Ratna Handayati, "PENGARUH KARAKTERISTIK INDIVIDU TERHADAP KINERJA KARYAWAN DI BANK JATIM CABANG LAMONGAN ( Suatu Studi Pada Bank Jatim Cabang Lamongan)," *Jurnal Penelitian Ekonomi dan Akuntansi (JPENSI)* 1, no. 2 (1 Juni 2016): 14 Halaman-14 Halaman, doi:10.30736/jpensi.v1i2.83.

pada mata pelajaran tematik. Motivasi belajar siswa yang digunakan sebagai data utama yaitu pretest dan posttest dalam pembelajaran tematik.

Adapun kategori pemberian skor pada angket motivasi belajar siswa pada mata pelajaran tematik berdasarkan skala likert sebagai berikut:

| NO             | Kategori Pertanyaan   | Jawaban             | <b>Skor</b> |
|----------------|-----------------------|---------------------|-------------|
|                |                       | Sangat Setuju       |             |
| $\overline{2}$ | <b>Respon Positif</b> | Setuju              | 3           |
| 3              |                       | Tidak Setuju        | 2           |
|                |                       | Sangat Tidak Setuju |             |
| 5              |                       | Sangat Setuju       |             |
| 6              | <b>Respon Negatif</b> | Setuju              | 2           |
|                |                       | Tidak Setuju        | 3           |
|                |                       | Sangat Tidak Setuju |             |

Tabel 3. 7 penskoran angket motivasi belajar siswa

Adapun kategori penilaian perhitungan persentase data pada angket motivasi belajar

siswa pada mata pelajaran tematik di interpretasikan sebagai berikut.

Tabel 3. 8 Interpretasi Kategori Penilaian Motivasi Belajar Siswa Pada Mata Pelajaran Tematik.

| NO | <b>Skor Angket   Kategori</b> |        |
|----|-------------------------------|--------|
|    | 46-60                         | Tinggi |
|    | 31-45                         | Sedang |
|    | 15-30                         | Rendah |

#### **J. Pengolahan dan Analisis Data**

Berdasarkan dari judul maka Teknik analisis yang digunakan di dalam penelitian ini adalah analisis data kuantitatif, dimana Teknik ini mengandalkan pengujian dan beberapa teknik perhitungan berupa angka dan kemudian menarik kesimpulan dari pengujian tersebut, dengan rumus-rumus sebagai berikut:

#### **1. Analisis Deskriptif**

Analisis deskriptif adalah metode statistik yang digunakan untuk meringkas dan menggambarkan fitur dan karakteristik utama dari kumpulan data atau sampel. Ini melibatkan penghitungan ukuran tendensi sentral, seperti rata-rata, median, dan modus, serta variabilitas ukuran, seperti str deviasi dan jangkauan. Analisis deskriptif juga dapat mencakup representasi data visual, seperti histogram dan plot kotak, untuk membantu pemahaman data yang lebih komprehensif. Tujuan utama dari analisis deskriptif adalah untuk memberikan ringkasan data yang jelas dan ringkas, yang dapat membantu analisis lebih lanjut atau pengambilan keputusan. Berikut langkah-langkah melakukan analisis deskriptif pada SPSS 25:

- a. Buka file data SPSS dan pilih variabel yang ingin dianalisis.
- b. Pilih "*Analyze*" dari menu atas dan pilih "*Descriptive Statistics*", lalu pilih "Descriptives".
- c. Pindahkan variabel yang ingin dianalisis ke dalam kotak "*Variable(s)*".
- d. Di bagian "*Options*", pilih statistik rata-rata, simpangan baku, minimum, maksimum, dan kuartil.
- e. Klik "*OK*" untuk menjalankan analisis. Outputnya akan menyertakan tabel dengan statistik deskriptif yang dipilih, serta histogram dan plot kotak variabel.

#### **2. Uji Normalitas**

Untuk memutuskan metode statistik mana yang akan digunakan, peneliti perlu melakukan uji normalitas pada data. Jika data berasal dari populasi yang mengikuti distribusi normal, lebih baik menggunakan statistik parametrik untuk menarik kesimpulan statistik. Namun, jika data tidak menunjukkan distribusi normal, sebaiknya digunakan statistik nonparametrik.<sup>6</sup>

<sup>6</sup> Akbar Nasrum, "UJI NORMALITAS DATA UNTUK PENELITIAN," *Jayapangus Press Books*, 28 Februari 2018, i–117.

Uji Normalitas bertujuan untuk menguji sebaran data berdistribusi normal atau tidak. Untuk keperluan uji berikut langkah-langkah melakukan uji normalitas:

- a. Buka program SPSS kemudian masukkan data dan pilih variabel yang ingin di uji normalitas.
- b. Pilih "*Analyze*" dari menu atas dan pilih "*Descriptive Statistics*", lalu pilih "Explore".
- c. Pindahkan variabel yang ingin diuji ke dalam kotak "*Dependent List*".
- d. Di bawah "*Plot*", pilih "*Normality plot with test*" dan "*Histogram*" untuk menghasilkan plot probabilitas dan histogram normal.
- e. Di bagian "*Options*", pilih statistik yang ingin dihitung, seperti rata-rata, deviasi standar, dan kemiringan.
- f. Klik "*OK*" untuk menjalankan analisis. Outputnya akan menyertakan tabel dengan statistik deskriptif yang dipilih, serta plot probabilitas normal dan histogram variabel.

Menafsirkan hasil uji normalitas. Jika nilai p dari uji normalitas lebih besar dari 0,05 (atau uji statistik termasuk dalam nilai kritis distribusi), maka data dianggap berdistribusi normal. Jika nilai p kurang dari 0,05 (atau statistik uji berada di luar nilai kritis), maka data tidak terdistribusi secara normal.

# **3. Uji Wilcoxon**

Uji Wilcoxon, juga dikenal sebagai uji peringkat bert Wilcoxon, adalah uji statistik nonparametrik yang digunakan untuk menentukan apakah dua sampel terkait berasal dari populasi yang sama, atau apakah ada perbedaan yang signifikan di antara keduanya. Ini digunakan ketika asumsi uji-t berpasangan tidak dapat dipenuhi, seperti ketika data tidak terdistribusi secara normal. Uji Wilcoxon melibatkan peringkat perbedaan antara sampel berpasangan dan kemudian menghitung statistik uji, yang didasarkan pada jumlah peringkat perbedaan positif atau negatif, tergantung pada pertanyaan penelitian. Tes ini berguna untuk menganalisis data dari berbagai bidang, termasuk kedokteran, psikologi, dan ilmu sosial. Berikut langkah-langkah melakukan uji Wilcoxon pada SPSS 25:

- a. Buka program spss kemudian isi data SPSS dan pilih "*Analyze*" dari menu atas, lalu pilih "*Nonparametrik Tests*" dan klik "*Related Samples*".
- b. Pilih dua variabel yang ingin bandingkan dan pindahkan ke kotak "*Test Pair(s)*".
- c. Di bawah "*Options*", pilih "Wilcoxon" sebagai jenis pengujian.
- d. Pilih uji dua sisi atau satu sisi. Gunakan uji dua sisi sesuai jika ingin mengetahui apakah ada perbedaan yang signifikan antara kedua variabel, terlepas dari arah perbedaannya. Gunakan tes satu arah jika memiliki hipotesis khusus tentang arah perbedaan.
- e. Klik "*OK*" untuk menjalankan tes. Outputnya akan mencakup tabel dengan statistik uji, nilai p, dan interval kepercayaan, serta plot kotak dari kedua variabel.

# **4. Uji Homogenitas**

Penelitian ini menggunakan uji homogenitas varians, yakni uji terbesar dibandingkan varians terkecil menggunakan tabel F. Pada taraf signifikansi yang digunakan adalah  $\alpha$ =5%. Dengan Langkah-langkah sebagai berikut:

- a. Buka program SPSS kemudian masukkan data dan pilih variabel yang ingin di uji homogenitasnya.
- b. Pilih "*Analyze*" dari menu atas dan pilih "*Compare Means*", lalu pilih "*Independen-Sample T Test*".
- c. Pindahkan variabel yang ingin di uji ke dalam kotak "*Test Variables*".
- d. Di bawah "*Grouping Variable*", pilih variabel kategorikal yang menentukan grup dalam data perlakuan
- e. Di bawah "*Options*", pilih "*Equal variances assumed*" untuk mengasumsikan bahwa varian dari kedua grup adalah sama, atau pilih "*Equal variances not assumed*" untuk mengasumsikan bahwa varian tidak sama.
- f. Klik "*Continue*" untuk menentukan opsi tambahan apa pun, seperti interval kepercayaan atau ukuran efek.
- g. Klik "*OK*" untuk menjalankan analisis. Outputnya akan mencakup tabel dengan ratarata, standar deviasi, dan ukuran sampel untuk setiap kelompok, serta uji homogenitas asumsi varians.

Menafsirkan hasil uji homogenitas. Jika nilai-p tes lebih besar dari 0,05 maka asumsi homogenitas varian terpenuhi dan dapat melanjutkan dengan uji-t. Jika nilai-p kurang dari 0,05 maka asumsi homogenitas varians tidak terpenuhi, maka tes yang dilakukan selanjutnya adalah uji-u.

### **5. Uji Mann Whitney**

Uji Mann-Whitney adalah uji statistik non-parametrik yang digunakan untuk menentukan apakah dua sampel independen berasal dari populasi yang sama, atau apakah ada perbedaan yang signifikan di antara keduanya. Ini digunakan ketika asumsi uji-t dua sampel tidak dapat dipenuhi, seperti ketika data tidak terdistribusi normal atau ukuran sampel kecil. Uji Mann-Whitney melibatkan peringkat semua pengamatan di kedua sampel, dan kemudian menghitung statistik uji berdasarkan jumlah peringkat salah satu sampel. Tes ini berguna untuk menganalisis data dari berbagai bidang, termasuk biologi, psikologi, dan ilmu sosial. Tujuan utama uji Mann-Whitney adalah untuk menentukan apakah ada perbedaan yang signifikan antara dua sampel independen. Berikut adalah langkah-langkah melakukan uji mann-whitney di SPSS 25:

- a. Buka program SPSS kemudian masukkan data dan pilih variabel yang ingin dibandingkan menggunakan uji Mann-Whitney.
- b. Pilih "*Analyze*" dari menu atas dan pilih "*Nonparametric Tests*", lalu pilih "*Independent Samples*".
- c. Pindahkan variabel yang ingin dibandingkan ke dalam kotak "*Test Variable List*".
- d. Di bawah "*Grouping Variable*", pilih variabel kategorikal yang menentukan grup perlakuan
- e. Klik "*Define Groups*" untuk menentukan nilai variabel pengelompokan yang sesuai dengan setiap grup (misal: Kelas Eksperimen  $= 1$ , Kelas Kontrol  $= 2$ ).
- f. Klik "*OK*" untuk menjalankan analisis. Outputnya akan menyertakan tabel dengan statistik uji, derajat kebebasan, dan nilai-p, serta ukuran efek jika diminta.

Penjelasan hasil uji Mann-Whitney. Jika nilai p kurang dari 0,05, maka ada cukup bukti untuk menolak hipotesis nol bahwa kedua kelompok memiliki median yang sama, dan Anda dapat menyimpulkan bahwa terdapat perbedaan yang signifikan antara kedua kelompok tersebut. Jika p-value lebih besar dari 0,05, maka tidak ada cukup bukti untuk menolak hipotesis nol, dan Anda tidak dapat menyimpulkan bahwa terdapat perbedaan yang signifikan di antara kedua kelompok.

### **6. Uji Hipotesis**

Uji hipotesis digunakan untuk menjawab hipotesis yang telah di ajukan sebelumnya. Dalam penelitian ini uji hipotesis dilakukan dengan menggunakan rumus uji -u sebagai berikut:

Keterangan:

Ha= Ada pengaruh penggunaan media berbasis audio visual dengan aplikasi kahoot! terhadap motivasi belajar siswa kelas V pada mata pelajaran tematik di SDN Kebun Bunga 6 Banjarmasin.

H0= Tidak terdapat pengaruh penggunaan media berbasis audio visual dengan aplikasi kahoot! terhadap motivasi belajar siswa kelas V pada mata pelajaran tematik di SDN Kebun Bunga 6 Banjarmasin.

# **K. Prosedur Penelitian**

Pelaksanaan penelitian ini melalui beberapa prosedur yaitu:

### **1. Tahap Pendahuluan**

- a. Berkonsultasi kepada kepala sekolah SDN Kebun Bunga 6 Kota Banjarmasin.
- b. Penulis berkonsultasi dengan dosen pembimbing skripsi mengenai masalah yang ditemukan.
- c. Membuat desain proposal skripsi.
- d. Mengajukan proposal skripsi kepada pihak jurusan PGMI Fakultas Tarbiyah UIN Antasari Banjarmasin untuk mendapatkan persetujuan judul.

### **2. Tahap Persiapan**

- a. Melaksanakan seminar proposal skripsi.
- b. Mengkonsultasikan instrumen penelitian kepada dosen pembimbing skripsi dan dosen validator.
- c. Memperbaiki dan menyempurnakan instrumen penelitian.
- d. Melakukan uji coba instrumen tes.
- e. Menyerahkan surat izin riset kepada kepala sekolah SDN Kebun Bunga 6 Kota Banjarmasin dan meminta izin serta konsultasi dengan guru wali kelas V.
- f. Melakukan pengumpulan data yang diperlukan untuk penunjang penelitian.
- g. Menyiapkan RPP dan menyusun materi yang akan diajarkan pada kelas eksperimen dan kelas kontrol.

# **3. Tahap Pelaksanaan**

- a. Melaksanakan penelitian sesuai jadwal yang telah ditentukan.
- b. Mengumpulkan data pokok berupa angket pretest dan posttest serta wawancara.
- c. Mengolah dan menganalisis data-data yang sudah dikumpulkan.
- d. Menyimpulkan hasil penelitian.

### **4. Tahap Akhir**

a. Melakukan konsultasi kepada dosen pembimbing skripsi untuk perbaikan

- b. Menyempurnakan hasil penelitian dalam bentuk skripsi.
- c. Mengumpulkan berkas-berkas yang diperlukan untuk di uji dalam sidang munaqasah skripsi.

Melaksanakan sidang munaqasah skripsi untuk bisa dipertanggung jawabkan